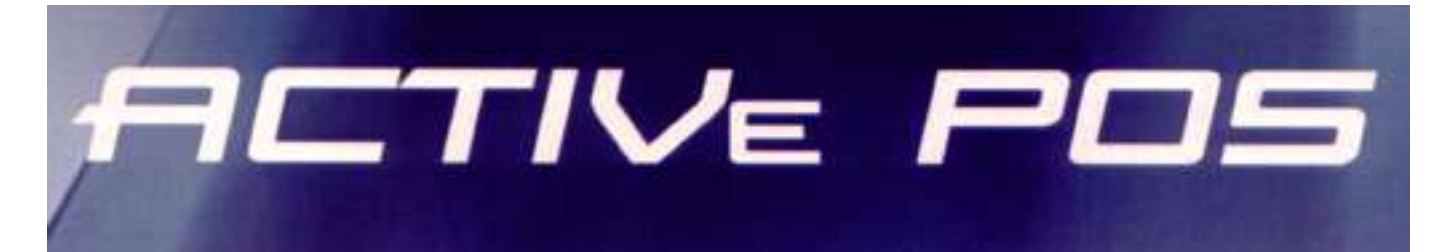

# **ACRIVe POS PLU Wizard**

# **Lietotāja instrukcija**

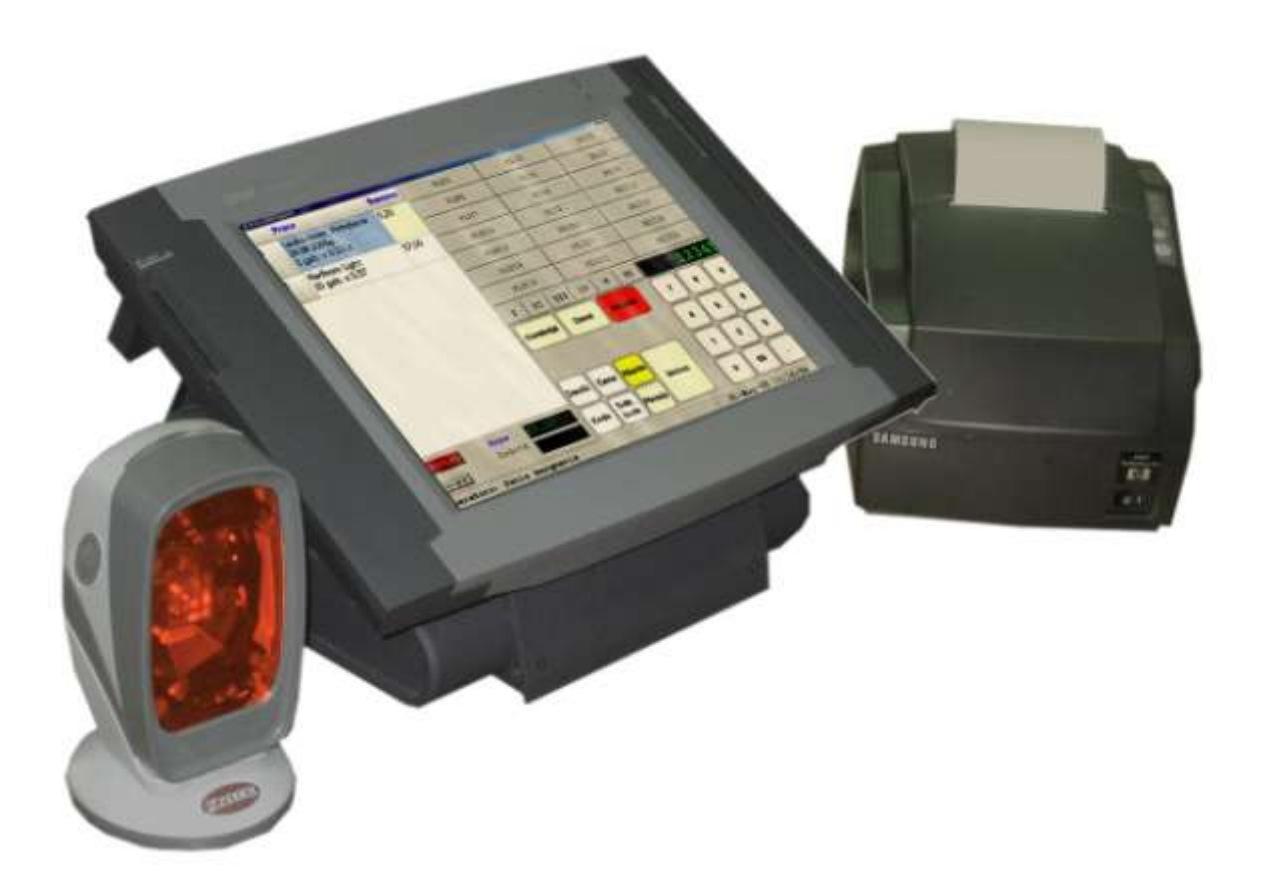

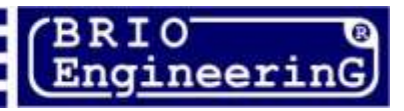

**Oļegs Halatovs**

**Populāro preču paneļa veidotājs – Māsters terminālam - BRIO ACTIVe POS Lietotāja instrukcija. Rīga, Latvija** 

**BRIO ACTIVe POS PLU Wizard™ paredzēts BRIO ACTIVe POS ™ populāro preču paneļa noregulējumu izveidei. Māsters darbojas sistēmas Shopping-IV ietvaros.**

**Funkcionālās pamatiespējas:**

- **Ērts un intuitīvs lietotāja interfeiss**
- **Populāro preču faila formēšana - BRIO ACTIVe POS**
- **Esošā paneļa formēšana**
- **Iespēja mainīt nosaukumus uz paneļa pogām**
- **Iespeja izvēlēties krāsas uz paneļa**
- **Nierobežots paneļu daudzums**
- **Vairāku valodu interfeiss**
- **Iespēja pārsūtīt izveidotu paneli caur internetu**
- **Pilnvērtīga programmas savienojamība ar Shopping-IV**

**Lietotāja instrukcija satur darba aprakstu ar BRIO ACTIVe POS PLU Wizard.** 

**Sakarā ar to ,ka Shopping-IV un BRIO ACTIVe POS turpina attīstīties, darba kārtība ar BRIO ACTIVe POS PLU Wizard konkrētajā versijā var nebūtiski atšķirties. Visus jautājumus par iespējamajām atšķirībām lūdzu noskaidrojiet pie jūsu sistēmas piegādātāja**

 **BRIO EngineerinG. Autortiesības aizsargātas. BRIO EngineerinG, BRIO, zīmoli: BRIO EngineerinG, ShoppinG, BRIO ACTIVe POS , BRIO ACTIVe POS PLU Wizard, ir reģistrēti kā SIA "ZRF BRIO" tirzniecības zīmes.**

# **SATURS**

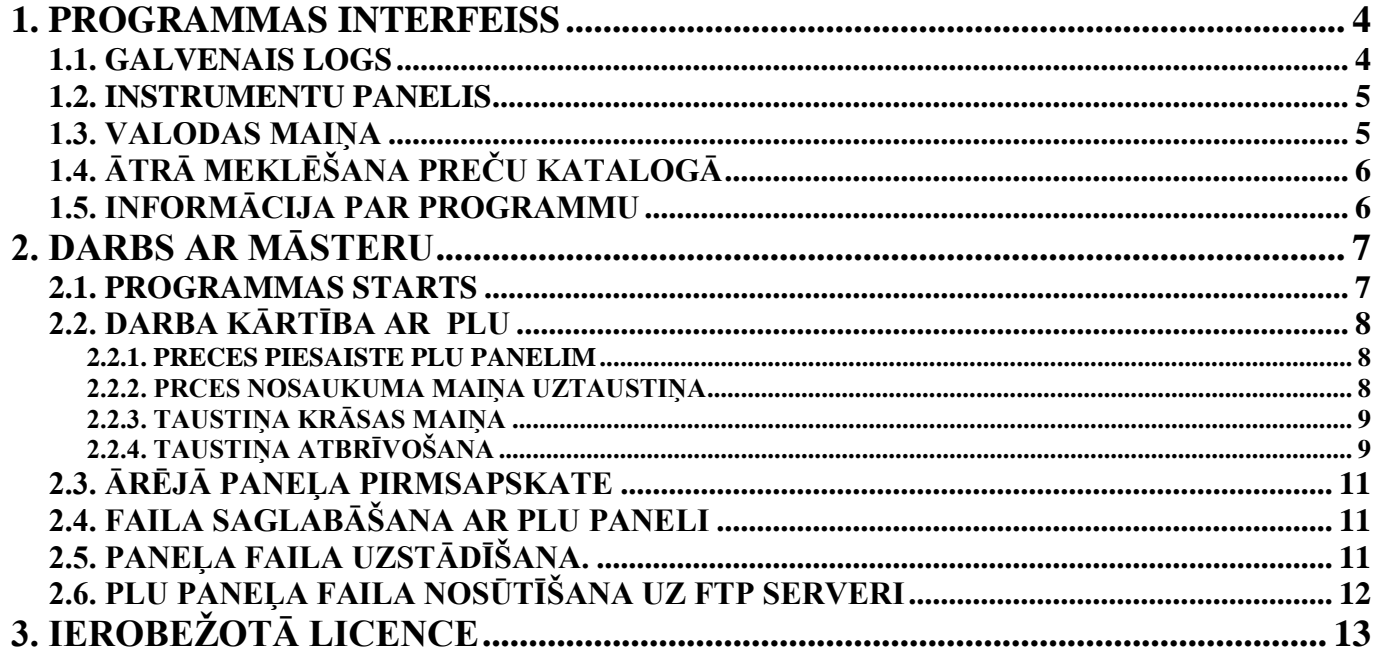

# **1. PROGRAMMAS INTERFEISS**

# <span id="page-3-1"></span><span id="page-3-0"></span>**1.1. GALVENAIS LOGS**

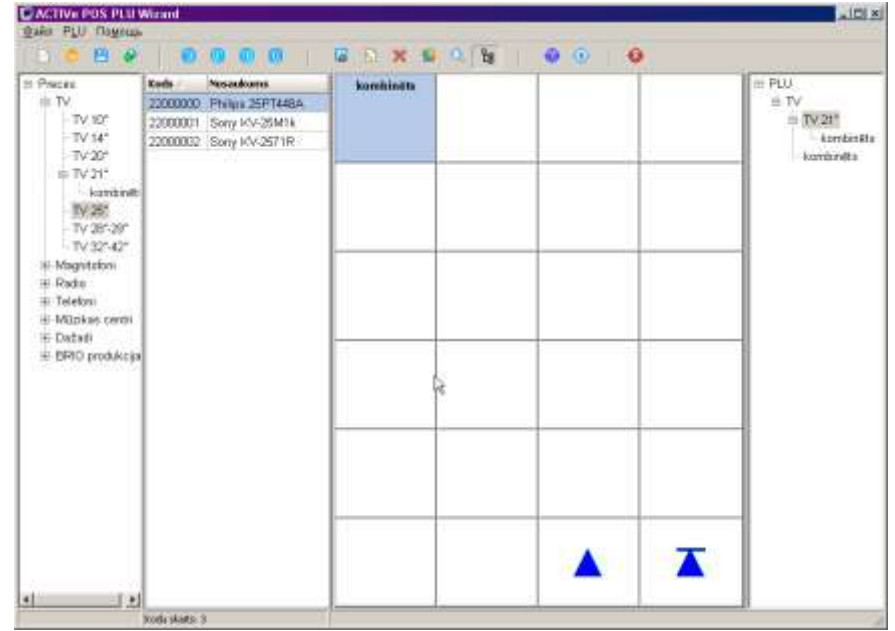

Programmas logs satur sekojošus elementus:

- Virsraksta līniju
- Galveno programmas izvēli
- Instrumentu panelis
- Preču grupu struktūras logu
- Preču kataloga logu
- PANEĻA PLU logu
- POPULĀRO PREČU STRUKTŪRAS logu

#### **VIRSRAKSTA LĪNIJA**

Virsraksta līnijā atrodas – lietotāja vārds un atvērtā loga nosaukums (piem.) ACTIVe POS PLU .

#### **GALVENĀ PROGRAMMAS LĪNIJA**

Lai izvēlētos vajadzīgo punktu, uz tā ir jānoklikšķina kursors. Ja šim punktam ir apakšizvēle, tad blakus būs zīme ►. Uzvirzot kursoru uz šīs zīmes, atvērsies apakšizvēle.

#### **INSTRUMENTU PANELIS**

Uz instrumentu paneļa ir novietotas visbiežak lietoto funkciju ātrās piekļuvas pogas. Lai izvēlētos nepieciešamo funkciju ir jānoklikšķina uz tās ar kursoru.

#### **PREČU GRUPU STRUKTŪRAS LOGS**

Šajā loga izvietots preču kataloga reģistrs. Pie katras gruppas iekavās ir šīs gruppas kods. Ar pasvītrotu ir izdalītas tās apakšgrupas, uz kurām attiecas kokrētie preču katalogu logi.

#### **PREČU KATALOGA LOGS**

Šajā logā izvietots preču katalogs, kas attiecas uz pasvītroto grupu un tās appakšgruppām. Rindu platumus var regulēt pēc nepieciešamības. Tabulu saturu iespējams šķirot uzklikšķinot uz stabiņa nosaukuma, papildus darbojas arī ĀTRĀ MEKLĒŠANA. Ja ar kursoru iezīmēt kādu preci, tad ar pasvītrotu parādīsies visasgrupas, kur prece ietilpst. Ja prece vienlaicīgi atrodas vairakās grupās, tad tās visas būs pasvītrotas.

#### **PANEĻA PLU LOGS**

Šajā logā redzams PLU populāro preču panelis.

#### **PLU PANEĻA STRUKTŪRAS LOGS**

Šajā logā parādīta ieliekamo paneļu REĢISTRU struktūra. Ar krāsu izdalīts atzars, uz kura atrodas tekošā PLU paneļa apakšpanelis. Startējot programmu šis logs ir aizvērts un atvērt to iespējams izvēloties PLU/Reģistrs grupām, vai nospiežot attiecīgu ikonu uz paneļa.

# <span id="page-4-0"></span>**1.2. INSTRUMENTU PANELIS**

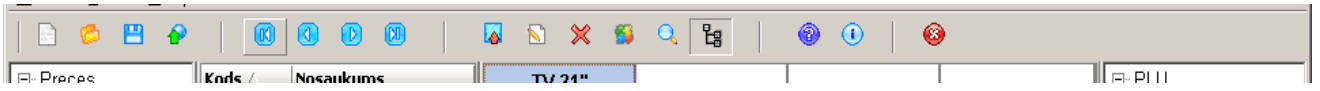

Instrumentu paneļa sastāvs ir atkarīgs no režīma, kura jūs strādājiet. Pieejami būs tikai tie instrumenti, kas darbojas konkrētajā programmas atvērumā. Visbiežāk sastopamie instrumenti ir norādīti tabulā.

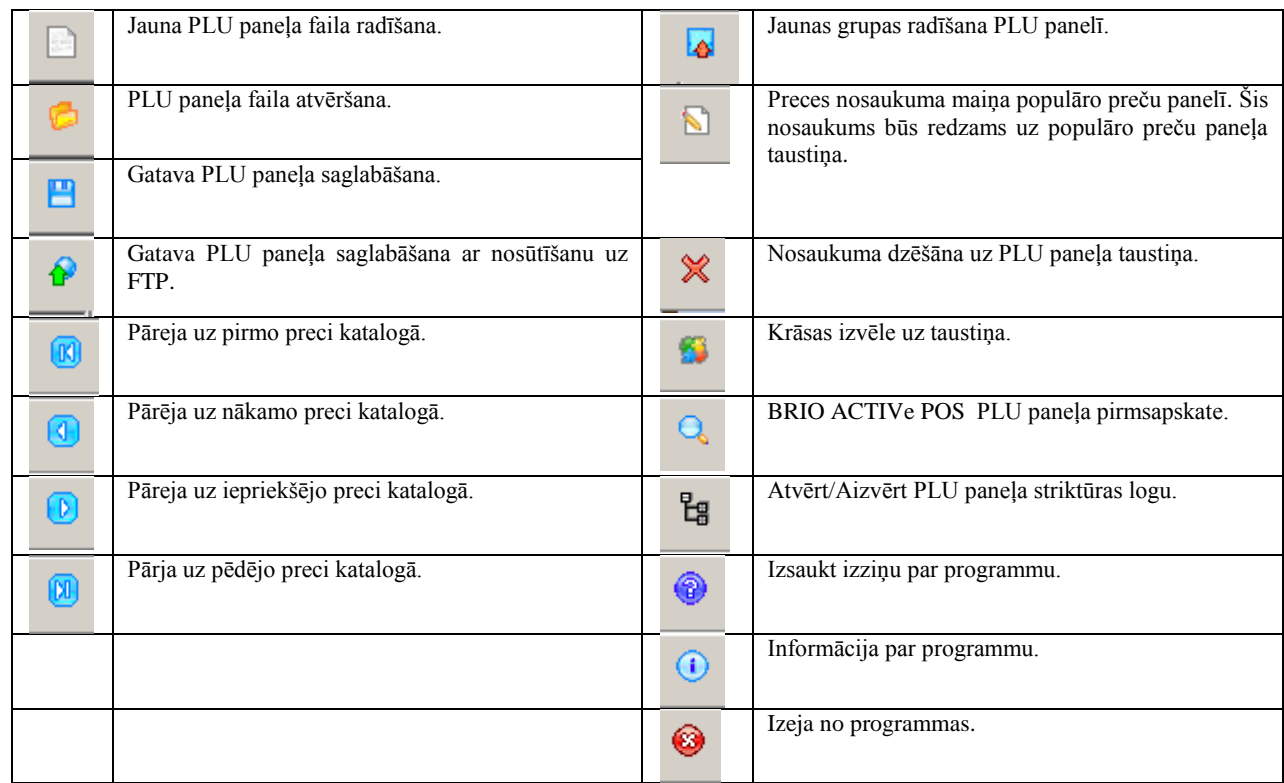

# <span id="page-4-1"></span>**1.3. VALODAS MAIŅA**

Programmā ir realizēta multifunkcionāla valodu maiņas iespēja. Lai nomainītu lietotāja valodu, galvenajā izvēlē jāizvēlas Fails / Valoda un jāizvēlas vajadzīgā lietotāja voloda.  $\overline{1}$ 

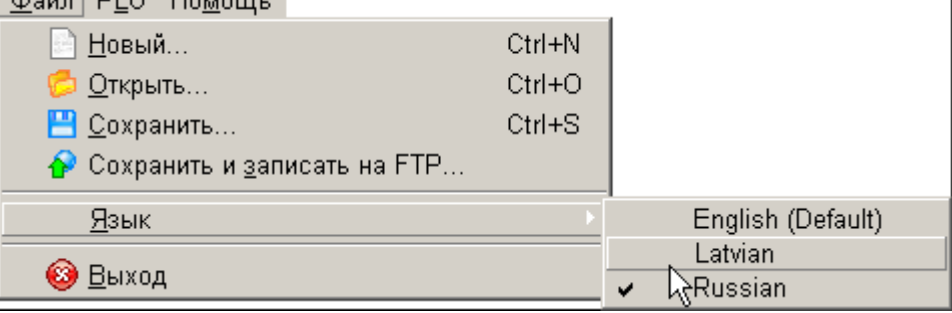

# <span id="page-5-0"></span>**1.4. ĀTRĀ MEKLĒŠANA PREČU KATALOGĀ**

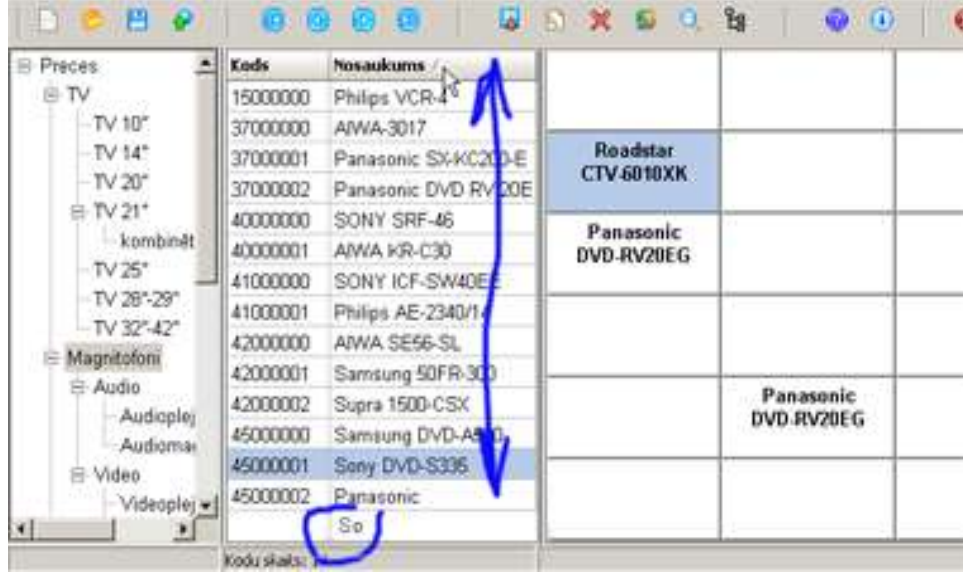

Preču kataloga logā ir realizēta ĀTRĀ PRECU MEKLĒSANA. Uzklikšķinot uz stabiņa nosaukuma, visi nosaukumu sakārtosies pēc alfabēta. Ja uz klaviatūras sākt rakstīt, tad programma atrod uzrakstīto atbilstoši pēc alfabēta. Uzrakstītais ir redzams ekrāna apakšējā rindiņā. Nodzēst uzrakstīto rindu iespējam vienlaicīgi nospiežot **Alt + Backspace.**

## <span id="page-5-1"></span>**1.5. INFORMĀCIJA PAR PROGRAMMU**

Izvēloties opciju PALĪDZĪBA / PAR PROGRAMMU uz ekrāna parādīsies logs ar informāciju par programmu.

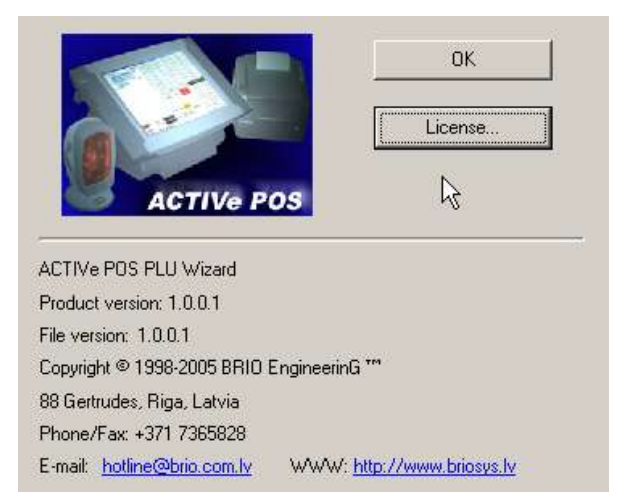

Nospiežot atbilstošas pogas būs iespējams izdrukāt **Licences vienošanos** par programmas lietošanu, uzklikšķinot uz linku, jūs varēsit nosūtīt e-pasta vēstuli uz **servisa dienestam,** vai apskatīt mūsu mājas lapu **BRIO EngineerinG**.

# **2. DARBS AR MĀSTERU**

## <span id="page-6-1"></span><span id="page-6-0"></span>2.1. PROGRAMMAS STARTS

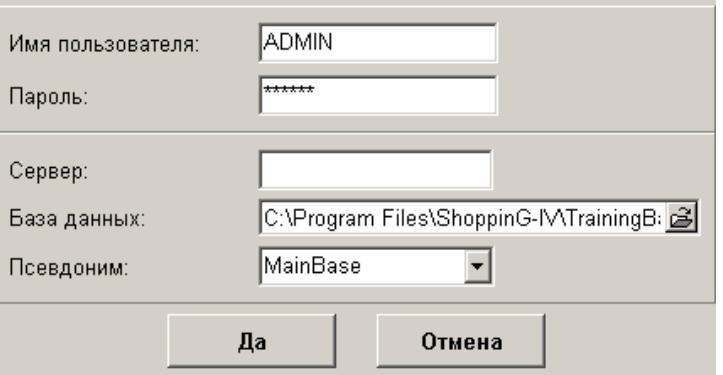

Pēc programmas palaišanas uz ekrāna parādīsies **programmas starta logs**. Šajā logā jāizvēlas turpmāk izmantojamo datu bāzu parametri **ShoppinG-IV**.

**LIETOTĀJA VĀRDS**: Ievadiet lietotāja vārdu. Lietotāja vārdam ar noteiktām lietotāja tiesībām jābūt reģistrētam **ShoppinG-IV**.

**PAROLE**: Ievadiet lietotāja paroli. Pievērsiet uzmanību, lai visi simboli tiktu ievadīti pareizi!

**DATU BĀZE:** Atverot šo logu, atvērsies papildus logs, kurā būs redzams datu bāzes izvietojuma fails.

**SERVERIS:** Jāievada datora (tīkla) nosaukums, uz kura uzstādīts **ShoppinG-IV** sistēmas serveris. Ja sistēma tiek palaista uz servera, tad tā nosaukumu labak nenorādīt.

**DATU BĀZES NOSAUKUMS:** Pilnais ceļš uz datu bāzi . Ja datu bāze atrodas uz tīkla datora, tad pēc pilnā ceļa norādes ir jānodžēš **servera** nosaukums.

*UZMANĪBU!!! Servera nosaukums vienmēr tiek ievadīts atbilstošā logā!*

**PSEIDONĪMS:** Parametru daudzums, kas nepieciešams, lai pieslēgtos konkrētajai datu bāzei.

*UZMANĪBU!!! Lai korekti lietotu augstāk minētos parametrus, jums jākonsultējas ar jūsu ShoppinG-IV sistēmas administratoru.*

# <span id="page-7-2"></span><span id="page-7-0"></span>**2.2. DARBA KĀRTĪBA AR PLU**

## **2.2.1. PRECES PIESAISTE PLU PANELIM**

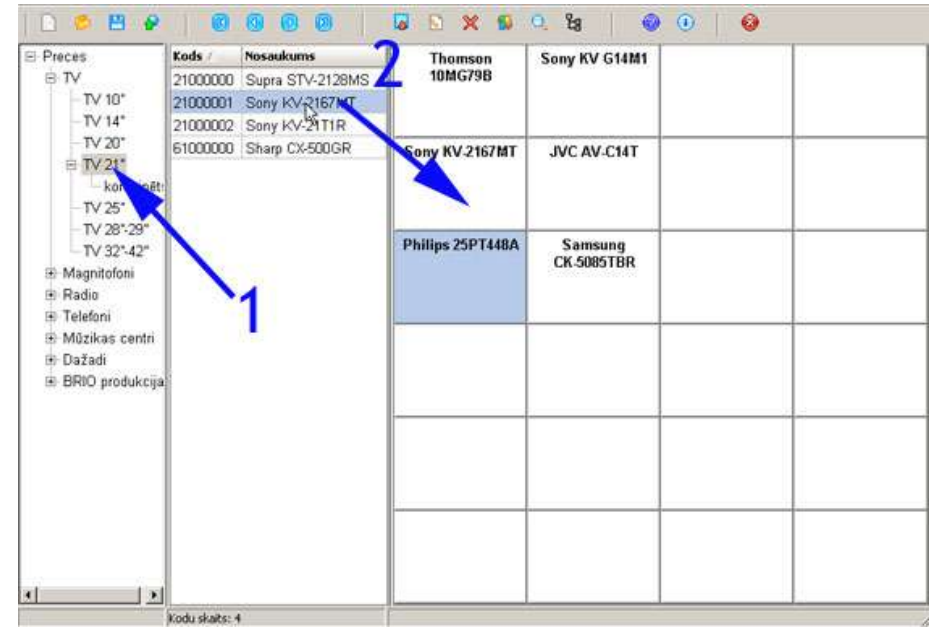

- Logā PREČU GRUPU REĢISTRS izvēlieties preču grupu, kurā atrodas nepieciešamā prece. (1)
- Izvēloties PREČU GRUPU, atveras preču saraksts, kas ietilpst izvēlētajā preču grupā.
- Novirziet kursoru uz nepieciešmo preci (izvēlētā prece tiks izgaismota) un, neatlaižot peles kreiso taustiņu, pārvelciet to uz vajadzīgo taustiņu PANELĪ PLU. (2)

#### <span id="page-7-1"></span> $-$  %  $\ddot{\bullet}$ **× 6**  $\langle$ i G Sony KV G14M1 Roadstar<br>CTV sessors 79B Seey KV2167MT **JVC AV-C14T** Seey NV.2167MT 798 Sony XV 25718 \$ Samsung<br>CK.5005TBR Samsang<br>CK-503E das k ٠ Philips 25F **YAKT G Liver Предпостол** MS Saw IV/25Mtk ü in.

**2.2.2. PRCES NOSAUKUMA MAIŅA UZTAUSTIŅA**

Lai izmainītu preces nosaukumu uz taustiņa (ne datu bāzē!) nepieciešams:

- PLU paneļa logā jāizvēlas taustiņš un, novirzot uz tā kursoru, jānospiež labais peles taustiņš.
- Atvērtaja logā jāizvēlas IZMAINĪT vai LABOT.

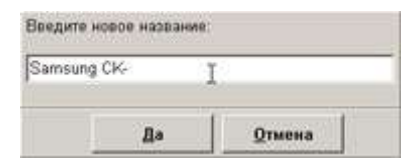

Atvērsies logs, kurā jāievada taustiņa jaunais nosaukums un jānospiež OK**.**

## **2.2.3. TAUSTIŅA KRĀSAS MAIŅA**

<span id="page-8-0"></span>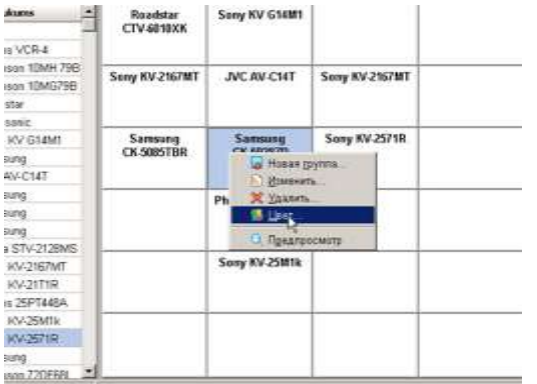

Lai izmainītu taustiņa krāsu, nepieciešams:

- PLU paneļa logā jāizvēlas taustiņš un, novirzot uz tā kursoru, jānospiež labais peles taustiņš.
- Atvērtaja logā jāizvēlas KRĀSA.

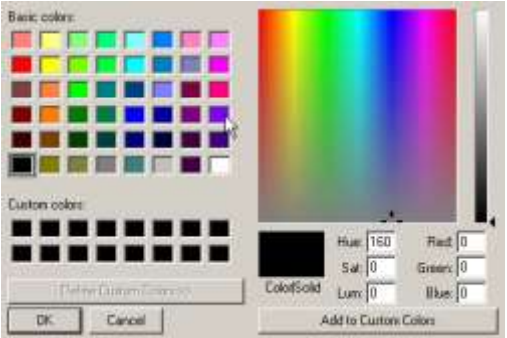

Atvērtajā krāsu panelī jāizvēlas krāsa taustiņam un jānospiež OK.

## <span id="page-8-1"></span>**2.2.4. TAUSTIŅA ATBRĪVOŠANA**

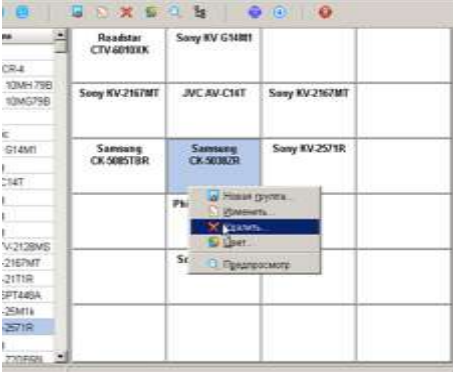

Lai izdzēstu preci no taustiņa (ne no datu bāzes!), jāveic sekojošas darbības:

- PLU paneļa logā jāizvēlas taustiņš un, novirzot uz tā kursoru, jānospiež labais peles taustiņš.
- Atvērtajā kontekstā jāizvēlas DZĒST.

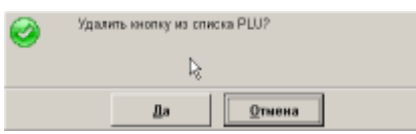

Atvērtajā logā jāizvēlas apstiprinoša vai noraidoša funkcija.

## **IELIEKAMO PANEĻU RADĪŠANA**

Programmas ietvaros iespējams veidot PLU paneļus ar visdažādākajām ieliknēm. Tas nozīmē, ka, nospiežot taustiņu augšējā panelī, atveras apakšējā līmeņa panelis. Savukārt apakšējā panelī iespējams iedalīt vairākus taustiņus papildus līmenu paneļiem.

Tausiņu daudzums, kas dod iespēju nokļūt apakspanelī, ir ierobežots tikai ar taustiņu daudzumu uz paneļa. Pie tam vieni un tie paši preču kodi var atrasties vairākos paneļos.

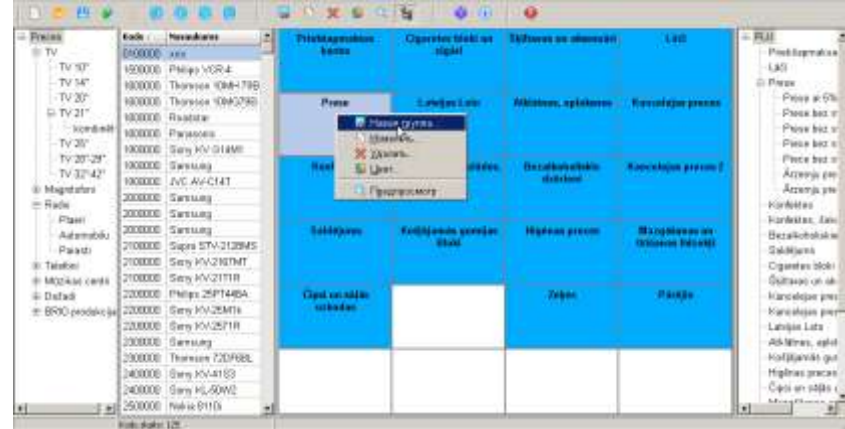

Lai radītu apakspaneļus nepieciešams:

- PLU logā novirziet kursoru uz nepieciešamo taustiņu un nospiediet peles labo taustiņu.
- Izvēles logā izvēlieties JAUNA GRUPA.

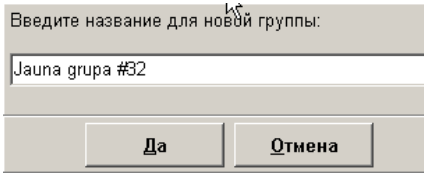

Atvērtajā logā jāievada taustiņa nosaukums, kas domāts, lai izsauktu apakšpaneli, un jāapstiprina ar **OK**.

## *UZMANĪBU!!! Jaunu grupu var radīt arī no grupu reģistra pārvelkot nepieciešamo grupas nosaukumu uz vajadzīgo taustiņu .*

- Nospiežot jaunizveidoto taustiņu, atvērsies jauns panelis, kuru iespējams papildināt ar nepieciešamajām precēm un aprīkot to ar taustiņiem, kas veidos piekļuvi citiem PLU paneļiem.
- Lai būtu ērtāk strādāt, iespējams atvērt PLU PANEĻU STRUKTŪRAS LOGU, kurā būs ērti pārredzami visu līmeņu paneļi.

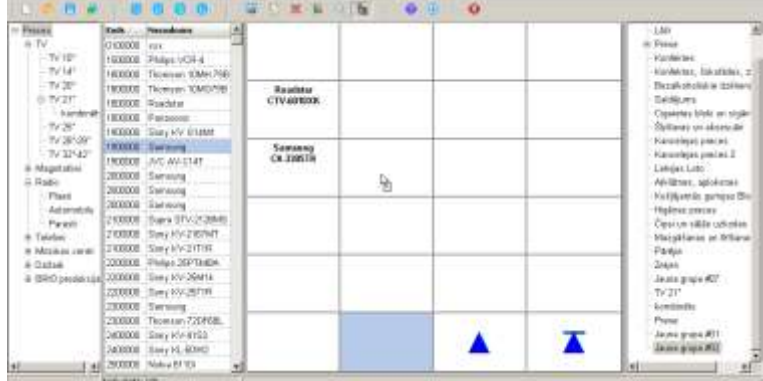

Atvērtā logā labajā apakšejā stūrī atrodas divi navigācijas taustiņi:

Pāreja uz augstāka līmeņa paneli - viens solis viens līmenis.

Pāreja uz visaugstākā līmeņa paneli.

# <span id="page-10-0"></span>**2.3. ĀRĒJĀ PANEĻA PIRMSAPSKATE**

Ārējais PLU PANEĻA skats orientēts uz ērtu darbu, kurš neparāda kā tas izskatīsies uz BRIO ACTIVe POS ekrāna.

Lai iegūtu PLU paneļa iespējamo izskatu, nepieciešams nospiest sādu ikonu (PLU paneļa pirmsapskate). Instrumentu panelī vai atvērtajā PLU logā izvēlieties punktu PIRMSAPSKATE.

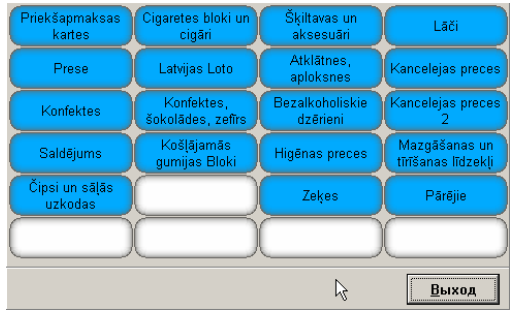

Uz ekrāna tiks attēlots PLU panelis, kurš izskatīsies tieši tā kā uz BRIO ACTIVe POS darba ekrāna

# <span id="page-10-1"></span>**2.4. FAILA SAGLABĀŠANA AR PLU PANELI**

Pēc tam ,kad jaunais vai rediģētais PLU PANELIS ir gatavs, to saglabā failā. Galvenajā reģistrā izvēlieties funkciju FAILS / SAGLABĀT, norādot faila nosaukumu un tā atrašanās vietu.

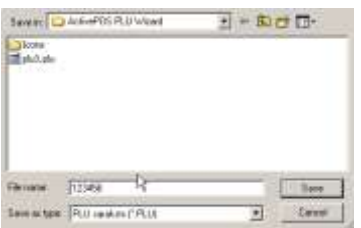

PLU paneļa fails, saņemot nosaukumu, beigsies ar - .PLU

# <span id="page-10-2"></span>**2.5. PANEĻA FAILA UZSTĀDĪŠANA.**

Lai uzstādītu jaunizveidoto PLU PANELI uz BRIO ACTIVe POS ekrāna:

- Jāpārraksta fails .PLU uz direktoriju, kurā uzstādīts BRIO ACTIVe POS.
- Jāpārsauc fails par PLU.INI
- Jārestartē BRIO ACTIVe POS

Restartējot BRIO ACTIVe POS nolasa jauno failu un izvieto jauno PLU PANELI.

# <span id="page-11-0"></span>**2.6. PLU PANEĻA FAILA NOSŪTĪŠANA UZ FTP SERVERI**

Atkarībā no noregulējumiem un parametriem jūsu sistēmā ShoppinG-IV, noformēto PLU failu piegāde un uzstādīšana uz BRIO ACTIVe POS var tikt organizēta automātiski veicot failu apmaiņu starp datoriem un uzstādītajiem POS-iem izmantojot FTP severi. Šajā gadījumā programma ļauj nosūtīt failus ar PLU uz serveri, kur BRIO ACTIVe POS to pastāvigi ieladēs un uzstādīs.

Lai nosūtītu failu uz FTP severi, galvenājā reģistrā izvēlieties FAILS / SAGLABĀT un iepriekš to saglabājot - .PLU faila veidā, atvērtaja logā norādiet nosūtīšanas ceļu.

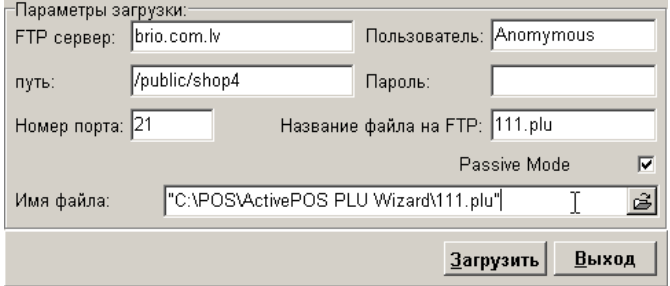

**FTP sreveris** – Servera nosaukums **Lietotājs** – uz srevera reģistrētais lietotāja vārds **Ceļš** – vārds un mapes atrašanās vieta, kur jāsaglaba fails **Parole** – piekļuves parole **Porta numurs** - datora noregulēšanas parametri **Faila nosaukums uz FTP** – faila nosaukums, ar kuru tas būs saglabats uz FTP servera. **Faila nosaukums** – PLU paneļa faila nosaukums un atrašanās vieta, kas jāielādē uz FTP serveri

*UZMANĪBU!!! Mēs pieprasām un neiesakām mainīt šos noregulējumus patstāvīgi. Nepieciešamības gadījuma lūdzu griezieties pie jūsu sistēmas ShoppinG-IV administratora.*

# **3. IEROBEŽOTĀ LICENCE**

# <span id="page-12-0"></span>**IEROBEŽOTĀ LICENCE UN LICENCES VIENOŠANĀS PAR PROGRAMMAS BRIO ACTIVe POS PLU Wizard LIETOŠANU**

Šī licenzētā vienošanās (tālāk "Licence") ir juridiska vienošanās, kura ir noslēgta starp Jums (juridiska vai fiziska persona) un SIA " ZRF BRIO " attiecīgi ar nosaukumā norādīto programmas produktu, ar to pavadošiem drukātiem materiāliem, kā arī ar jebkuru "iebūvēto" vai "elektronisko" dokumentāciju (tālāk "programma"). Programmā ir jebkuri atjaunošanas, papildprogrammas līdzekļi un/vai papildinājumi, kas var būt Jums piedāvāti vai pieejami no SIA " ZRF BRIO " pēc Jūsu programmas izejošās kopijas iegādes un tikai tādā gadījumā, ja tādiem papildinājumiem nav pievienota līdzi atsevišķa licenzēta vienošanās vai izmantošanas termiņi. Instalējot, kopējot, un realizējot pieeju vai citā veidā izmantojot minēto programmu, Jūs ar to pieņemat šīs licenzētās vienošanās noteikumus. Ja Jūs nepiekrītat esošiem licenzētās vienošanās noteikumus, Jums nav tiesības izmantot doto programmu.

## **1. LICENCE PROGRAMMAI**

Programma ir aizsargāta ar likumu un ar starptautisku vienošanos par intelektuāla īpašuma tiesībām. Programmu nedrīkst pārdot, bet tikai licencēt.

#### **2.LICENCES APJOMS.**

Šajā nodaļā par licences vienošanos ir uzrakstītas jūsu kopējās tiesības un ierobežojumi par uzstādīšanu un programmas izmantošanu. Šajā nodaļā aprakstītas licenzētās tiesības ir iekļautas šīs licencētās vienošanās visu citu nolikumu un noteikumu pakļautībā.

**2.1.Programmas uzstādīšana un izmantošana**. Ir atļauts uzstādīt un izmantot vienu programmas kopiju uz viena datora, iekārtas, darba stacijas, termināla vai ciparu elektroniskās vai analoģiskās iekārtas (tālāk "iekārta"). Programma var būt aizsargāta no nesankcionētas izmantošanas vai no kaut kādu programmu un elektronisko līdzekļu kopēšanas. Jebkuru līdzekļu pielietošana, kas grauj aizsardzību, ir nelikumīga.

**2.2.Papildprogrammas.** Jebkuras papildprogrammas, kuras ir nodotas Jums tehniskā nodrošinājuma pakalpojumu sniegšanas kartībā, ir jāizskata kā programmas sastāvdaļa un ir iekļauts šīs licenzētās vienošanās nolikumā un noteikumu pakļautībā.

**2.3.Datu nodošana.** Jūs atzīstat un piekrītat tam, ka tehniskie dati, kurus Jūs sniedzāt tehniskā nodrošinājuma dienestam tehniskā atbalsta gaitā, var būt izmantoti SIA " ZRF BRIO " iekšējos nolūkos, ieslēdzot programmu tehnisko nodrošinājumu un izstrādājumu. SIA" ZRF BRIO " neizmantos doto informāciju formā, lai atklātu informāciju par Jums vai par Jūsu komercinteresēm.

**2.4.Programmas nodošana.** Pirmajam programmas licences pircējam ir tiesības nodot licenzēto vienošanos un programmu tieši citam lietotājam. Šajā nodošanā ietilpst visu programmu (visas sastāvdaļas, informācijas nesēji un drukas materiāli, jebkuras atjaunošanas, īsto licenzēto vienošanos un sertifikāta oriģināli, ja tādi ir). Šī nodošana nevar būt izdarīta netieši vai caur trešo personu. Personai, kura saņem programmu tādā vienreizējas nodošanas rezultātā, ir jāpiekrīt visiem šīs licenzētās vienošanās noteikumiem, pievienojot saistību nevienam tālāk nenodot šo licenzēto vienošanos un programmu.

**2.5.Dokumentācija.** SIA "ZRF BRIO" piedāvā Jums **vispārīgas, bez tiesībām nodot tālāk, tiesības** uz programmas neierobežoto dokumentācijas skaitu izgatavošanu, izmantošanu un uzstādīšanu. Kopijas ir paredzētas tikai neierobežotu lietotāju skaitu iekšējai izmantošanai ar noteikumu, ka lietotājiem ir pieeja pie Jūsu iekšēja datortīkla. Kopijas nav paredzētas atkārtotai publikācijai vai izplatīšanai ( ne uz papīra, ne elektroniskā veidā) aiz Jūsu telpu robežām. Programmas pavadošo drukāšanas materiālu kopēšana ir aizliegta.

**2.6.Tiesību saglabāšana.** Visas tiesības, kuras nav uzrādītas ar šo licenzēto vienošanos, ir saglabātas firmai SIA "ZRF BRIO ".

## **3.PĀRĒJĀS TIESĪBAS UN IEROBEŽOJUMI.**

**3.1.Demonstrācijas versija.** Ja programmai ir atzīme "demo vai demonstrācijas" tad, neskatoties uz citu nodaļu šīs licenzētās vienošanās nolikumiem, ir atļauts programmu izmantot tikai demonstrēšanai, pārbaudei vai novērtēšanai. Programmas pārdošana vai kaut kāda cita nodošana ir aizliegta.

**3.2.Tehnoloģiju atvēršanas un dekompilācijas ierobežojums.** Ir aizliegts atvērt tehnoloģiju vai dekompilēt programmu, izņemot gadījumu, kad tādi rīkojumi ir atļauti saskaņā ar esošo likumdošanu , neskatoties uz dotā ierobežojuma esamību licenzētajā vienošanās.

**3.3.Programmas sadalīšana.** Programma ir licenzēta kā viens izstrādājums. Ir aizliegta programmas sadalīšana pa sastāvdaļām atsevišķai izmantošanai uz dažādām iekārtām.

**3.4.Preču zīmes.** Šī licenzētā vienošanās nedot Jums nekādas tiesības izmantot SIA " ZRF BRIO " preču zīmes vai logotipu .

**3.5.Tehniskais nodrošinājums.** SIA " ZRF BRIO " var sniegt Jums programmas tehniskā nodrošinājuma pakalpojumus. Pieteikuma noteikumi uz tehnisko nodrošinājuma dienestu ir noteikti pirkšanas vai apkalpošanas līgumā, kurš ir noslēgts starp Jums un SIA " ZRF BRIO".

**3.6.Vienošanās pārtraukšana.** SIA " ZRF BRIO " var pārtraukt šīs licenzētas vienošanos darbību bez savas tiesības zaudēšanu, ja ir netiek ievēroti tās nolikumi un noteikumi no Jūsu puses. Licenzētas vienošanos darbības pārtraukšanas gadījumā, Jums ir jālikvidē visas esošas pie Jums kopijas un programmas komponenti.

**3.7.Aizliegums uz nodošanu laicīgā lietošanā un komerciālā izmantošanā.** Programmu aizliegts izmantot kā nomas, īres , īslaicīgas lietošanas produktu , kā arī pakalpošanas sniegšanai tiešai personai komerciālā pamatā.

**3.8.Teritorija.** Šī licenzēta vienošanās stājas spēkā visās Eiropas Savienības un NVS valstu teritorijās.

#### **4.ATJAUNOŠANAS.**

**Ja programma ir atzīmēta ka atjaunojums, tās izmantošanai jums jābūt spēkā esošai licencei uz programmas izmantošanu, kuru ir jāatjauno. Programma, kura ir atzīmēta ka atjaunojums, būs apmainīta vai papildināta ar iespēju atslēdzot programmu, kura ir jūsu tiesību pamatojums uz atjaunošanu. Rezultātā saņemts produkts ir atļauts izmantot tikai saskaņā ar šīs licenzētas vienošanos noteikumiem. Ja programma ir programmatūras pakotnes sastāvdaļas atjaunojums, uz kuru Jūs saņēmāt licenci ka uz kopējo izstrādājumu, doto programmu ir atļauts izmantot un nodot tikai ka tās programmatūras pakotnes neatņemamo sastāvdaļu un nav atļauts nodalīt programmu izmantošanai uz dažādām iekārtām.** 

**5.TIESĪBAS UZ INTELEKTUĀLO ĪPAŠUMU.** Programma (ieskaitot ienākošs jebkādus grafiskus attēlus, fotogrāfijas, animācijas, video ierakstus, skaņu ierakstus, mūziku, tekstu un papildus programmas), pievienoto drukāšanas materiālu saturs un jebkādas programmas

kopijas ir SIA " ZRF BRIO " intelektuālais īpašums un ir aizsargāts ar Latvijas Republikas likumu par autortiesībām un ar starptautisko līgumu nolikumiem. Visas intelektuāla īpašuma tiesības uz programmas uzturēšanu un viss, kas atteicas uz to, un kas nav programmas sastāvdaļa, bet pieeja ir atvērta caur pašu programmu, pieder īpašniekiem, kuriem ir tiesības uz to uzturēšanu un ir aizsargāta ar likumiem par autortiesībām un pēc starptautiskas vienošanās par intelektuāla īpašuma tiesībām. Šīs licenzētā vienošanās nedot Jums nekādas tiesības uz veida uzturēšanas izmantošanu.

**6.REZERVES KOPIJA.** Pēc vienas programmas kopijas uzstādīšanas, licence, kuras izmantošanai ir piestādīta dotā vienošanās, ir atļauts saglābāt izejošus nesējus, kuriem Jums bija iesniegta dotā programma , tikai tās arhivēšanai vai rezerves kopijas saglabāšanai. Ja programmas izmantošanai uz iekārtas ir nepieciešami izejošie nesēji, ir atļauts uztaisīt vienas programmas kopiju tikai rezerves kopēšanai vai arhivēšanai. Tiek aizliegts veikt programmas un pavadošo drukāšanas dokumentācijas kopijas, izņemot noradīto šī licenzētā vienošanos veidu

**7.EKSPORTA IEROBEŽOJUMI**. Ar šo Jūs apliecinājāt, ka dotās programmas izcelsmes valsts ir Latvija. Jūs apņematies ievērot visus starptautiskos un nacionālos likumdošanas nolikumus, kuri attiecas uz šo programmu, kā arī ierobežojumus pēdējiem programmas lietotajiem, pēdējai izmantošanai un piegādes vietai, ko noteikusi Latvijas valdība un/vai Eiropas Savienība.

**8.IEROBEŽOTA GARANTIJA.** Saskaņā ar pieņemamo pasaules tirdzniecības praksē programmas nodrošinājuma principu "AS IS" – "KĀ IR", pretenzijas programmas darbam vai tās nesaderībai ar datorsistēmas aparatūras un programmas līdzekļu konkrēto konfigurāciju nav pamatojums pretenziju sniegšanai SIA "ZRF BRIO". SIA "ZRF BRIO" un tās piegādātāji nenes garantijas un atbildību par Jūsu datus saglabāšanu un atbildību par programmas izmantošanu vai neizmantošanu.

 **9.ATTEIKUMS NO GARANTIJAS.** Šī ierobežota garantija ir vienīga Jums izsniegta garantija, kas aizstāvē visas citas garantijas (ja tādas ir), kuras ir noradītas dokumentācijā vai ir uz iepakojuma. Izņemot doto ierobežoto licenci, kura ir atļauta ar esošo likumdošanu, SIA '' ZRF BRIO '' un tās piegādātāji piestāda programmu un pakalpojumus, ja tādas ir sniegti, ar nodrošinājumu "kā ir", ar visiem bojājumiem un atteicās no visām citām likumdošanā tiešām, domātām un paredzētam garantijām un pakalpojumiem, ieskaitot (bet neierobežojoties ar tām), atteikumu no domātas garantijas, saistībām, derīguma nosacījumiem tirdzniecībai un noteikta mērķa pielietošanai , gan precizitātei ,gan atbilžu pilnībai vai darbu rezultātam, no augstākas kvalitātes garantijas, vīrusu neesamības, nevērības neesamībā programmas izgatavošanas laikā, kā arī tehniskā nodrošinājuma pakalpojumu sniegšana vai nesniegšana. Bez tam, attiecībā pret doto programmu, nav norunātas un nav iesniegtas īpašuma tiesību, mierīga īpašuma un izmantošanas, apraksta atbilstības, intelektuāla īpašuma tiesību pārkāpuma neesamības garantijas.

**10.ATBILDĪBA PĀR BOJĀJUMIEM.** Lielākā mērā, kas ir atļauts ar esošo likumdošanu, nekādos apstākļos SIA "ZRF BRIO" un tās piegādātāji nenes atbildību par kaut kādu īpašu, gadījuma, netiešu vai pastarpinātu bojājumu vai zaudējumiem ieskaitot (bet neierobežojas tikai ar noradīto) zaudēto izdevību, zaudējumus, kuri radušies konfidenciālas un citas informācijas zaudējuma rezultātā, ar pārtraukumiem komerciālajā vai ražošanas darbībā, kaitējot veselībai, pārkāpjot cilvēkaizsardzības likumu, jebkādas saistības neizpildi, ieskaitot saistību rīkoties apzinīgi un apdomīgi, zaudējumi, kuri radušies nevērības rezultātā, kādi citi īpašuma vai cita rakstura zaudējumi, kas radušies sakarā ar programmas izmantošanu vai izmantošanas neiespējamību vai tehniskā nodrošinājuma pakalpojumu sniegšana, kā arī ar jebkādiem citiem šī licenzētas vienošanos nolikumiem, pat programmas darbības atteikuma gadījumā, civilaizsardzības noteikumu pārkāpšana (ieskaitot nolaidību), stingras atbildības, līguma pārkāpums vai SIA " ZRF BRIO" vai tās piegādātāju garantijas pārkāpums, ja pat SIA " ZRF BRIO " vai jebkāds tās piegādātājs bija iepriekš birdināti par tādu zaudējumu iespēju

**11.ATBILDĪBAS IEROBEŽOJUMS UN ZAUDĒJUMA APMĒRA ATLIDZINĀŠANA.** Neatkarīgi no Jums radušo zaudējumu rakstura un iemesliem (ieskaitot visus bez izņēmuma augstākminētos zaudējumu un/vai finansiālo zaudējumu gadījumus, kā arī jebkādus tiešus un vispārīgus zaudējumus un/vai finansiālo zaudējumus), maksimālais SIA " ZRF BRIO " un jebkura tās piegādātāja atbildības apmērs (izņemot SIA " ZRF BRIO " sniegto kompensāciju remonta vai produkta apmaiņas veidā pēc izvēles sakarā ar ierobežoto garantijas pārkāpumu) nevar pārsniegt faktiski Jūsu apmaksātas summas programmas iegādei. Pat ja kompensācija nepārsniedz radušos zaudējumus, augstākminēti ierobežojumi, izņēmumi un atteikumi ir derīgi visaugstākā mērā, kādi ir atļauti ar esošo likumdošanu.

**12.VIENOŠANAS PILNĪBA.** Šīs licenzēta vienošanās (ieskaitot jebkādus šīs licenzētas vienošanos programmas klāt pievienotos papildinājumus un izmaņas) ir pilna vienošanos starp Jums un SIA "ZRF BRIO" atbilstoši programmai un tehniskā nodrošinājuma pakalpojumiem (ja tādi ir sniegti) un aizvieto visus iepriekšējus vai vienlaicīgi gan mutiskas, gan rakstiskas vienošanos, piedāvājumus, apliecinājumus atbilstoši programmai vai kaut kādiem citiem šīs vienošanos nolikumiem. Pretrunas gadījumā starp programmas nolikumiem un SIA "ZRF BRIO" tehniskas nodrošinājuma sniegšanas politiku šai licenzētai vienošanai ir priekšrocība.